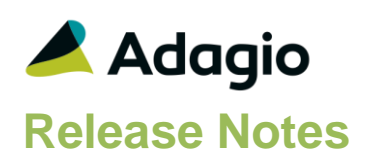

### **Compatibility**

Adagio BankRec 8.1E – 9.2A Console 9.2A - 9.2B DataCare 9.2A -9.3A DocStore 9.3A FX 9.1B - 9.3A

ePrint 9.0A, 9.2A GridView-RW 9.3B Inventory 8.1E – 9.2A Invoices 9.1A – 9.3A JobCost 8.1D – 9.2A Lanpak 9.3A Ledger 9.1A – 9.3A MultiCurrency 9.2B OrderEntry 8.1F – 9.3A Payables 8.1F – 9.3A PurchaseOrders 8.1C -9.3A Receivables 9.1A – 9.3A SalesAnalysis 9.1A – 9.2A SalesCQ 8.1C – 9.2B Time&Billing 8.1D – 9.2A

#### **Other**

Any product for which an Adagio Data Dictionary has been created Excel Workbooks Island Microsystems products DSN / UDL data sources MS Office 2007, 2010, 2013 2016, 365 MS Windows 7 (SP1), 8, 8.1, 10 Any product that uses the Adagio Data Source (ADS)

#### Note

The most up-to-date compatibility information is on the Product Compatibility Info link at [www.softrak.com.](http://www.softrak.com/)

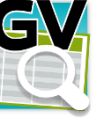

# **Adagio® GridView 9.3B (2019.01.18)**

Upgrade Complexity from Version 9.3A **Easy** •

### **Enhancements and Revisions**

- In GridView 9.3B, Linked Views did not return the correct results on second and subsequent queries.
- In GridView 9.3B, filters with a Sort Sequence but no selection conditions returned an empty result.
- Saving a view for a very large dataset was very slow in some cases if 'Save without data' was off for the view. Loading the view was also slow. It is now much faster.
- On very large data sets, GridView failed to complete a summary view if it ran out of memory. This was less likely with the 64-bit version. It now empties the view and displays an out of memory error.
- Initial loads of linked Views in a Workspace were slower in GridView 9.3B than in GridView 9.3A. This is no longer the case.

### **Enhancements and revisions in earlier versions**

Refer to the Readme help file for details of enhancements and revisions in earlier versions or Change Log under [Documentation](http://softrak.com/products/documentation.php) for this module on Softrak's web site.

## **Installing**

To install Adagio GridView, you need the serial number and install code from the download email sent to you by Softrak Systems.

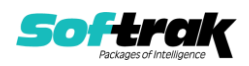

If you are installing an upgrade, you need the serial number and install code from the upgrade download instruction email. A previous version of Adagio GridView should already be installed on your computer before installing the upgrade. If a previous version is not already installed, you can still install the upgrade. After entering the upgrade serial number and install code, you will also have to enter the serial number and install code from your previous version.

#### **Read the 'Upgrading' sections below before installing an upgrade.**

To install Adagio GridView, an upgrade, or Service Pack, run the program file you downloaded. Once the install program is running, you can click the View button for detailed installation instructions in the Readme help.

If Adagio GridView is installed on a network, you must also do a workstation install at each station running Adagio GridView. Adagio GridView does not support the auto-workstation install feature found in other modules. You must explicitly do a workstation install. Refer to the manual or Readme help for workstation install instructions. Note: If you are updating multiple applications at the same time, it may be faster to run the All Workstation install to update all applications at once on the station. Refer to "Installing on a Network" in the Readme for instructions.

## **Upgrading**

#### **Upgrading to this Version from 9.3A Upgrade Complexity: Easy ●**

Views created or saved in 9.3B should not be used in earlier versions.

You may need to reset the toolbar to show the new Text and Date styles buttons on the format button bar. Select **View | Customize** from the menu; then, select each of the Toolbars' options and client the **Reset** button.

### **Upgrading to this Version from 9.2B Upgrade Complexity: Easy ●**

You may need to reset the toolbar to show the **ChartView button**. Select **View | Customize** from the menu; then, select each of the Toolbars' options and client the **Reset** button.

Adagio GridView 9.3B requires Adagio Lanpak to be version 9.3A or higher.

Adagio GridView-RW 9.3B (if used) is required for use with GridView 9.3B. Earlier versions of GridView-RW are not compatible. Do not install this upgrade if you do not also have your GridView-RW 9.3B upgrade available to install.

GridView 9.3A and higher now includes Adagio ChartView. There is no upgrade to ChartView. You need to reset the toolbar to show the ChartView button in 9.3B. Select View | Customize from the menu; then select each of the Toolbars' options and click the Reset button.

**Views and Workspaces in 9.3A and higher use a new file format.** Views and Workspaces created with earlier versions will be automatically converted. **Views and Workspaces created with 9.3A and higher cannot be used in earlier versions.** If 9.3A or higher Views or Workspaces are opened with earlier versions, error messages will be displayed saying "a newer version of GridView is required to open this file".

### **Upgrading from earlier versions Upgrade Complexity: Intermediate**

Views and Workspaces created with earlier versions will be automatically converted when opened. Some adjustments may be required. **Views and Workspaces created with 9.3A**

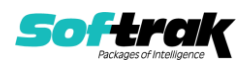

**cannot be used in earlier versions.** If you open a 9.3B View with an earlier version of GridView, an error message is displayed (for example: 'MyViewName.gv' was created with a newer version of GridView. A newer version of GridView is required to open this file.).

**You need to reset the toolbar to show new buttons added in 9.3B.** Select **View | Customize** from the menu; then select each of the Toolbars' options and click the **Reset** button.

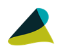

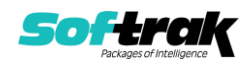